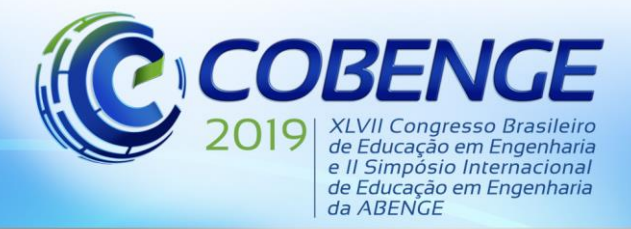

"Formação por competência na engenharia no contexto da globalização 4.0"

## **INTERFACE EDUCACIONAL PARA USO COMO FERRAMENTA DE ENSINO DE MOTORES DE INDUÇÃO TRIFÁSICOS NOS CURSOS DE ENGENHARIA ELÉTRICA**

*Lilian Barbosa de Oliveira – liholiveira93@gmail.com Mariana Guimarães dos Santos – mariana.santos@ifmg.edu.br Ana Paula Lima dos Santos – anapaula.lima@ifmg.edu.br Gustavo Lobato Campos – gustavo.lobato@ifmg.edu.br Patrick Santos de Oliveira – patrick.oliveira@ifmg.edu.br Instituto Federal de Educação, Ciência e Tecnologia de Minas Gerais, IFMG – Campus Formiga. Rua Padre Alberico, 440 – São Luiz. 35570-000 – Formiga – MG.*

*Resumo: Tendo em vista os estudos acerca do uso de metodologias de ensino diferenciadas e diversificadas, percebe-se a necessidade de atenção especial para aplicação de tais práticas na temática de disciplinas técnicas. Essas, além de um embasamento teórico consistente, necessitam também do desenvolvimento de habilidades práticas para operação de equipamentos em ambientes industriais. Diante da necessidade de formar profissionais preparados para o mercado de trabalho, fica ainda mais evidente a preocupação com as ferramentas metodológicas utilizadas no ensino dessas disciplinas. Os motores de indução trifásicos são equipamentos amplamente utilizados no ambiente industrial, sendo responsáveis pela manipulação dos mais diversos tipos de cargas nas mais diversas aplicações. O estudo desses dispositivos exige um conhecimento a respeito do seu princípio de funcionamento, que pode ser modelado matematicamente para extração de curvas típicas características. Este trabalho apresenta o desenvolvimento de uma interface didática capaz de simular o comportamento dos motores de indução para diferentes condições de carga, além de realizar o computo dos parâmetros do seu circuito equivalente mediante resultados de medições realizadas em ensaios. A interface desenvolvida na ferramenta GUIDE do software MATLAB® é de fácil manipulação, autoexplicativa e apresenta as curvas típicas empregadas para o estudo dos motores. Espera-se que sua utilização auxilie no processo de aprendizagem, na medida em que permitirá a diversificação nos métodos de ensino por meio da associação entre conceitos teóricos, modelagem matemática, simulação computacional, observação e medição prática.*

*Palavras-chave: Interface Educacional. Motores de Indução Trifásicos. Curvas Características.*

### **1 INTRODUÇÃO**

Estudosindicam que existem diversas abordagens de ensino e destacam a preocupação com a incompatibilidade que pode existir entre a tendência de aquisição de conhecimento dos(as) alunos(as) e os estilos de ensino dos professores(as). Esta incompatibilidade pode influenciar na instrução tornando os(as) alunos(as) desmotivados(as) em relação aos cursos (GRASHA e

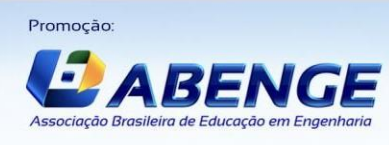

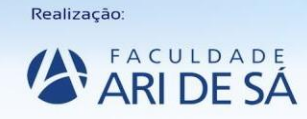

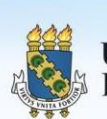

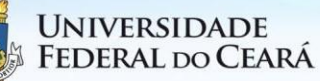

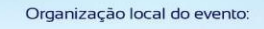

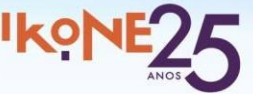

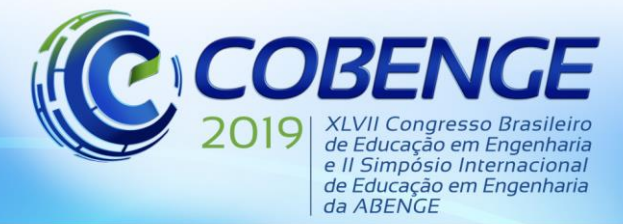

"Formação por competência na engenharia no contexto da globalização 4.0"

### RIECHMANN, 2012; ROSÁRIO, 2006; FELDER e SPURLIN, 2005).

Assim como o ambiente de sala de aula é formado normalmente por alunos(as) com estilos de aprendizagem distintos, uma alternativa para minimizar esse conflito seria a utilização de metodologias de ensino diferenciadas e diversificadas (VIEIRA JUNIOR, 2012).

As deficiências do ensino superior brasileiro são nítidas e tem se tornado tema das mais variadas discussões no âmbito educacional (REIS; CUNHA; SPRITZER, 2012). Como tentativa de melhoria, a inserção de metodologias de ensino inovadoras tem sido utilizada com êxito em diversos países, como nos Estados Unidos e Canadá que possuem destaque em suas práticas de educação de ensino superior (FERREIRA; MARIM;TEIXEIRA, 2014).

Em cursos com foco nas áreas técnicas, por exemplo, as engenharias, elétrica e mecatrônica, existem disciplinas que exigem, além das aulas teóricas convencionais, uma carga horária destinada as aulas práticas e laboratoriais. Essas são fundamentais para que os(as) discentes adquiram habilidades técnicas para operar os equipamentos de maneira adequada, com segurança e, também, para fornecer conhecimentos específicos que serão exigidos no mercado de trabalho.

É fato que, mesmo com a crescente oferta de cursos de graduação e técnico nas mais peculiares modalidades, o mercado de trabalho alerta para um prejuízo na economia brasileira devido à falta de mão de obra qualificada (VILELA JÚNIOR, 2012) e (BURNIER, 2012). Sendo assim, no caso das disciplinas técnicas, além da preocupação com a variedade das metodologias de ensino, ainda existe a necessidade de prover meios para que os(as) discentes possam compreendê-las de maneira eficiente facilitando sua inserção no mercado de trabalho.

Em 2001, é aprovada a "Lei de Eficiência Energética" (Lei nº 10.295 de 17 out. 2001 – BRASIL, 2001b) que institui um mecanismo de reconhecida eficácia para melhorar o uso ativo de energia. O motor de indução trifásico (MIT) é o primeiro equipamento a ser regulamentado devido a sua ampla utilização no setor industrial brasileiro (GARCIA, 2003). Em números, segundo Governo do Brasil (2015), no Brasil a indústria consome 43,7% de toda energia elétrica nacional e a força motriz, em operação, usa 68% dessa energia elétrica. Destaca-se ainda que aproximadamente 30% de toda a energia elétrica do Brasil é consumida por MITs (GOVERNO DO BRASIL, 2015).

O estudo a respeito do funcionamento e operação de tais equipamentos faz parte da grade dos cursos de engenharia elétrica (entre outros cursos). No entanto, muitas vezes as instituições de ensino não possuem equipamentos suficientes para promover o aprendizado prático adequado do assunto. Nesse contexto, o uso de simulação computacional como ferramenta pedagógica está cada vez mais presente, possibilitando uma dinâmica de ensino que torna o aprendizado mais significativo e motivador (KHALIL, 2012; LODER *et al*., 2007; MARCHETTO *et al*., 2016).

Diante do exposto, este trabalho apresenta o desenvolvimento de uma interface computacional, utilizada na simulação do comportamento de motores de indução e na obtenção dos parâmetros do seu circuito equivalente a partir de dados de ensaios (ensaio CC, à vazio e de rotor bloqueado). Considera-se para os presentes casos o motor operando em regime permanente.

A interface desenvolvida tem emprego em aulas de máquinas elétricas dos cursos Técnico em Eletrotécnica e Graduação em Engenharia Elétrica, do Instituto Federal de Ciência e Tecnologia de Minas Gerais, IFMG – *Campus* Formiga. A interface será utilizada para complementar as aulas práticas e, assim, possibilitar visualização do comportamento dos motores de indução em situações de carga que não são possíveis de visualizar somente com experimentos práticos. Além disso, todos os resultados de práticas executadas poderão ser comparados com os obtidos pela interface, promovendo uma melhoria na qualidade do ensino por meio da utilização de uma metodologia variada.

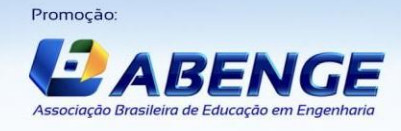

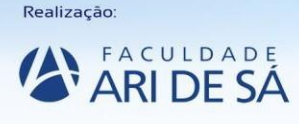

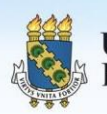

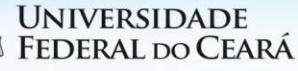

Organização local do evento

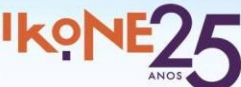

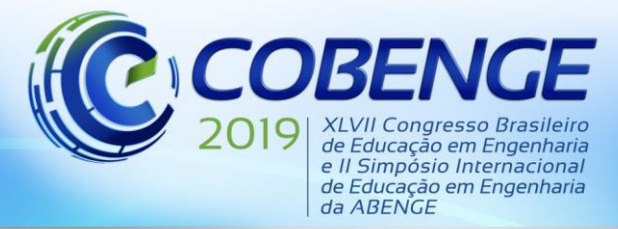

### **2 MODELAGEM DO MOTOR DE INDUÇÃO TRIFÁSICO**

Com o intuito de agregar os estudos a respeito dos motores de indução trifásicos, este trabalho apresenta uma interface gráfica desenvolvida no *software* MATLAB®, em específico na sua ferramenta GUIDE. A metodologia utilizada para o desenvolvimento da interface pode ser dividida em duas etapas: (i) estudo e definição da modelagem matemática a ser utilizada e (ii) desenvolvimento da interface (programação). Estas etapas são detalhadas a seguir.

### **2.1 Modelagem matemática do MIT**

Os estudos que envolvem os motores de indução, apresentam um modelo de circuito equivalente que facilita sua compreensão, como mostrado na Figura 1.

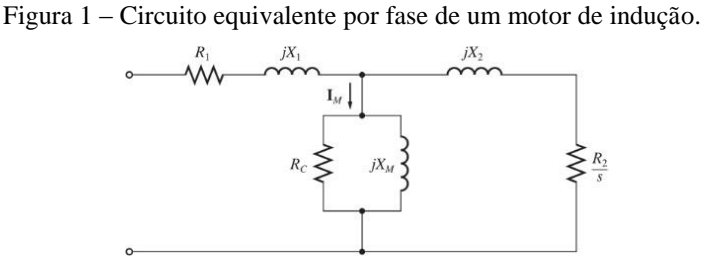

Fonte: (CHAPMAN, 2013).

Seus parâmetros são dispostos de tal forma que,  $R_1$  e j $X_1$  descrevem a parte fixa do motor denominada "estator",  $R_C e jX_M$  a parte descrita como "entreferro" e  $R_2 e jX_2$  a parte móvel do motor denominada "rotor". Para obtê-los são realizados ensaios de acordo com a norma NBR 17094-3 (2017) que é parte de um projeto da ABNT, intitulada por "Máquinas elétricas girantes. Parte 3: Motores de indução trifásicos – Métodos de ensaio" e com sua última atualização em 2017. Essa norma apresenta os métodos, cuidados e análises necessárias para a obtenção dos parâmetros pelos ensaios de rotor bloqueado, à vazio e CC (NBR 17094-3, 2017).

Por análise funcional, no MIT a corrente alternada é fornecida diretamente ao estator, ao passo que, o rotor recebe a corrente por indução, através do estator. De acordo com Umans (2014), quando a excitação é feita por uma fonte polifásica equilibrada, um campo magnético é produzido no entreferro girando na velocidade síncrona. Essa velocidade é determinada pelo número de polos do estator e pela frequência aplicada nele.

Do circuito equivalente mostrado na Figura 1, em conjunto com o Teorema de Thèvenin e os conceitos de perdas (elétrica, mecânica e magnética), potências (entrada, saída e convertida), velocidades (síncrona e mecânica do eixo) e escorregamento, é possível obter o conjugado induzido que é uma das grandezas de maior relevância para o estudo dos MITs. Esse equacionamento é a base do desenvolvimento de grande parte deste trabalho.

$$
\tau_{induzido} = \frac{3. (V_{TH})^2 \left(\frac{R_2}{s}\right)}{w_{sinc} \left[ \left(R_{TH} + \frac{R_2}{s}\right)^2 + (X_{TH} + X_2)^2 \right]}
$$
(1)

Por meio da Equação (1) é possível traçar a curva "conjugado *versus* velocidade" e, desta maneira, observar o comportamento dos motores em diferentes condições de carga e operação, destacando-se o instante de partida, a operação com carga nominal, a condição de máximo torque, dentre outros.

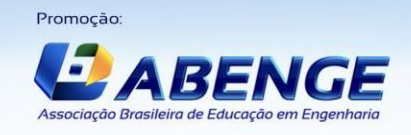

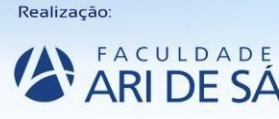

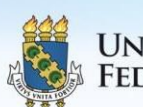

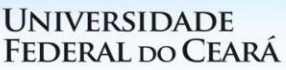

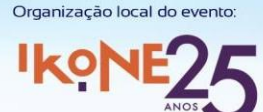

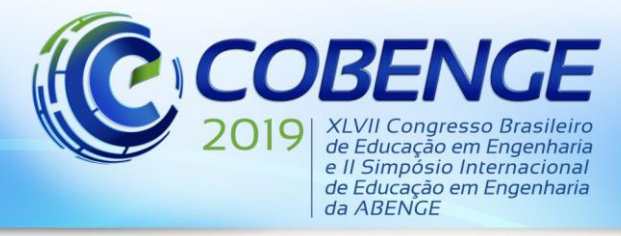

"Formação por competência na engenharia no contexto da globalização 4.0"

### **2.2 Desenvolvimento da interface**

Para a implementação computacional deste trabalho é utilizada a ferramenta GUIDE do *software* MATLAB®. A escolha se deu pela interação dinâmica e intuitiva entre o usuário e o computador diminuindo os paradigmas impostos pelos mecanismos tradicionais de educação. A interface, denominada como *MITSIM* – *Simulador de Motores de Indução Trifásicos*, apresenta um meio de interação Usuário/Computador que será apresentado no decorrer desta subseção. A Figura 2 mostra o fluxograma, no qual, destacam-se as principais funcionalidades e etapas da ferramenta desenvolvida.

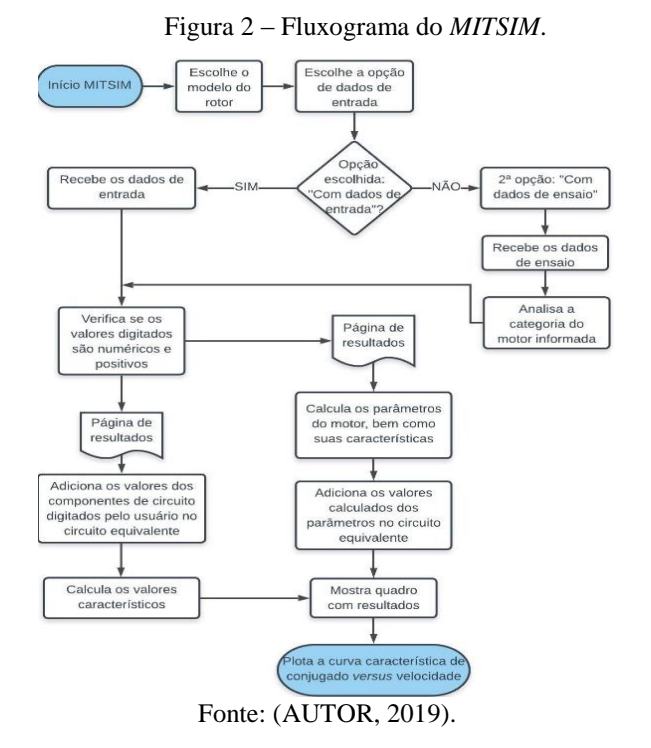

A tela inicial do programa, exposta na Figura 3, apresenta inicialmente um menu com duas descrições: (i) "Sobre o Programa" que é uma breve informação sobre o *MITSIM* e (ii) "Informações" que são os esclarecimentos necessários para uma aprazível comunicação entre o usuário e o programa. Elas estão dispostas no canto superior da interface.

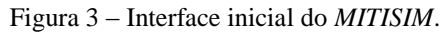

| Selecione o tipo de rotor<br>Selecione uma opção     |                               | Dados de Entrada dos Ensaios                                                                                                    |                                     |                          |                            |                 |  |  |  |
|------------------------------------------------------|-------------------------------|----------------------------------------------------------------------------------------------------|-------------------------------------|--------------------------|----------------------------|-----------------|--|--|--|
| Rotor Bobinado<br>$\checkmark$                       | Com componentes do circuito v | Ensaio C.C.                                                                                                    | Ensaio à vazio-                     |                          | Ensaio de Rotor Bloqueado- |                 |  |  |  |
| Dados de Entrada                                     |                               | $\mathbf v$<br><b>Vcc</b>                                                                                                    | Vt                                  | $\overline{V}$           | Vt                         | v               |  |  |  |
| Resistência do Estator (R1)                          | ohms                          | Icc                                                                                                    | Imedia                              | A                        | Imedia                     | А               |  |  |  |
| Reatância do estator (X1)                            | ohms<br>ohms                  | $\overline{A}$                                                                                                    | Pin                                 | W                        | Pin                        | W               |  |  |  |
| Reatância de Magnetização (Xm)                       | ohms                          |                                                                                                    | Fin vazio                           | Hz                       | Erb                        | Hz.             |  |  |  |
| Resistência do Rotor (R2)<br>Reatância de Rotor (X2) | ohms                          |                                                                                                    |                                     |                          |                            |                 |  |  |  |
| Tensão de entrada de linha (Vin)                     | $\mathsf{v}$                  | Categoria do MIT<br>Observações-<br><b>Bobinado</b><br>$\checkmark$<br>Esses dados são adicionados caso a opcão<br>selcionada seja "Com dados de Ensaio". |                                     |                          |                            |                 |  |  |  |
| Velocidade síncrona (ns)                             | rpm                           |                                                                                                    |                                     |                          |                            |                 |  |  |  |
| Número de polos (p)                                  |                               | Nomeclatura:                                                                                                    | - Vt: tensão de entrada dos ensaios |                          |                            |                 |  |  |  |
| Frequência de entrada (Fin)                          | Hz                            | - Imedia: corrente média das três fases de cada<br>ensaio                                                                                                 |                                     |                          |                            |                 |  |  |  |
| Perdas Rotacionais (Prot)                            | W                             | - Pin: potência de entrada de cada ensaio<br>- Frb: freguência de ensaio de Rotor Blogueado                                                               |                                     |                          |                            |                 |  |  |  |
| Perdas no núcleo (Pnúcleo)                           | W                             |                                                                                                    |                                     |                          |                            |                 |  |  |  |
| Perdas (atrito e ventilação)                         | W                             |                                                                                                    |                                     |                          |                            |                 |  |  |  |
| Escorregamento (s)                                   | %                             |                                                                                                    |                                     |                          |                            | <b>GRUPO DE</b> |  |  |  |
| Resistência Externa* (Rext)                          | ohms                          | Continuar                                                                                                    |                                     | <b>Encerrar Programa</b> |                            | OLUÇÕES EM      |  |  |  |

Fonte: (AUTOR, 2019).

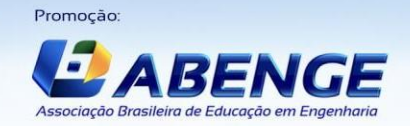

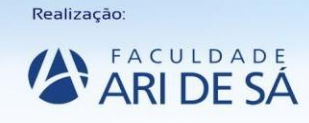

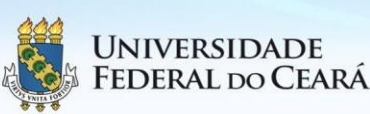

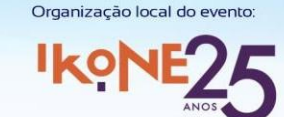

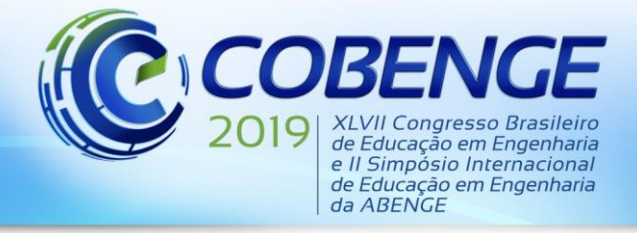

Abaixo do menu, verifica-se que a interface de inicialização fornece dois tópicos de escolha: (i) possibilita a escolha do tipo de rotor do MIT e (ii) o usuário escolhe se vai fornecer os dados referentes aos "componentes de circuito" ou "dados de ensaio" do motor.

Se a opção escolhida no segundo tópico for "Com componentes de circuito", o programa libera o acesso ao quadro "Dados de Entrada". Caso seja escolhida a opção "Com dados de ensaio", o programa libera acesso ao quadro "Dados de Entrada dos Ensaios". Após aberto o quadro escolhido, o usuário deve digitar as informações solicitadas.

Ao clicar em "Continuar", o programa verifica se o usuário digitou valores "válidos" (validando apenas números positivos) e abre a página de resultados do programa, que é apresentada na Figura 4.

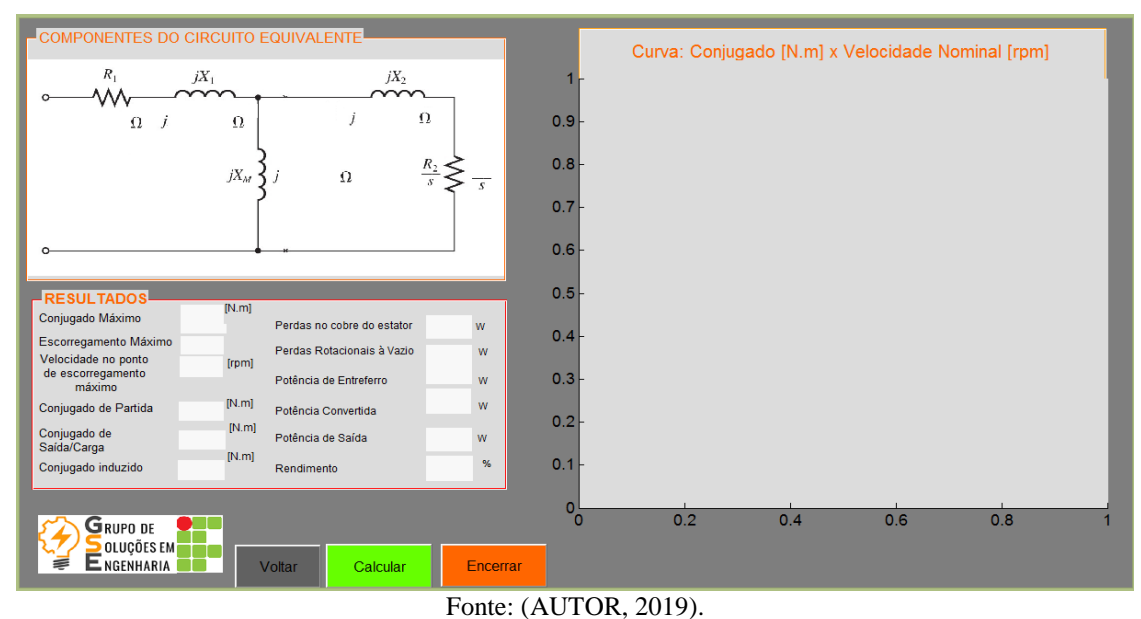

Figura 4 – Página de resultados do programa*.*

Ao clicar em "Calcular", o programa apresenta uma série de resultados numéricos pertinentes e a curva característica do motor (Conjugado x Velocidade), objetivo principal deste trabalho.

### **3 RESULTADOS**

Nesta seção são exibidas as comparações entre os resultados e curvas obtidos pelo *MITSIM*  e os mesmos apresentados pelas bibliografias de Umans (2014) e Chapman (2013). A interface permite a obtenção de resultados sob duas condições, logo, ambas serão apresentadas e detalhadas.

Para demonstração da inserção de dados na interface do *MITSIM*, a Figura 5 exibe os dados inseridos se: (a) a opção for "Com componentes de circuito" e (b) a opção for "Com dados de ensaio".

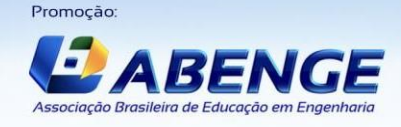

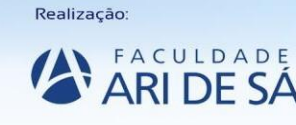

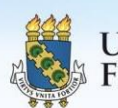

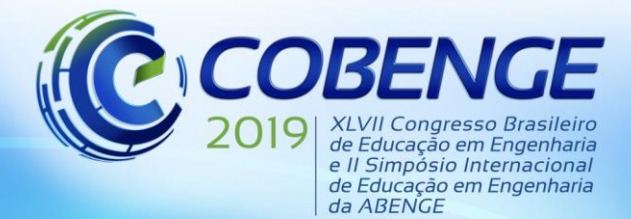

"Formação por competência na engenharia no contexto da globalização 4.0"

Figura 5 – Inserção de dados no *MITSIM* por opção (a) "Com componentes de circuito" e (b) "Com dados de ensaio".

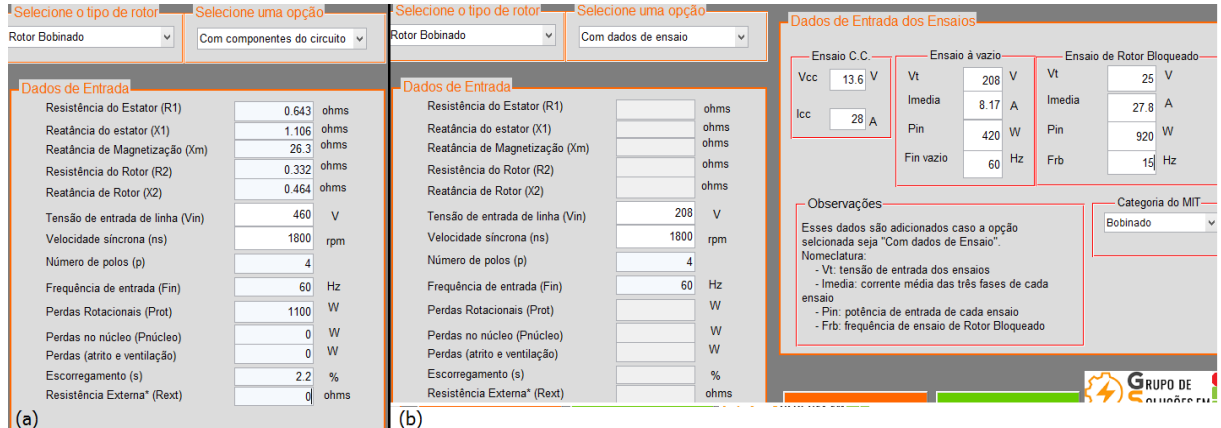

Fonte: (AUTOR, 2019).

### **3.1 Opção 1 – "Com componentes de circuito"**

Para essa opção é utilizado o exemplo 6-5 do livro do Chapman (2013) que descreve um motor de indução de rotor bobinado de 4 polos, ligado em Y com tensão de linha de 460 V à 60 Hz, com potência de 25 HP e que possui as seguintes impedâncias em ohms por fase:  $R_1$  = 0,641 [Ω],  $X_1 = 1,106$  [Ω],  $R_2 = 0,1$  [Ω],  $X_2 = 0,464$  [Ω] e  $X_m = 26,3$  [Ω]. E, como resultados, são calculados seus valores de conjugado, velocidade, escorregamento máximo, conjugado de partida e obtenção da curva característica do motor.

Inicialmente, os dados do motor são inseridos no programa como mostrado na Figura 5 (a). Em Chapman (2013), foram obtidos os seguintes resultados: escorregamento máximo igual a 0,198, velocidade do motor no ponto de escorregamento máximo de 1444 [rpm], conjugado máximo de 229 [N∙m] e conjugado de partida de 104 [N∙m]. Pelo programa, os resultados numéricos e a curva característica desse motor são apresentados na Figura 6.

| COMPONENTES DO CIRCUITO EQUIVALENTE                |                                 |                            |                  |          |     |     |     |              |              | Curva: Conjugado [N.m] x Velocidade Nominal [rpm] |      |     |
|----------------------------------------------------|---------------------------------|----------------------------|------------------|----------|-----|-----|-----|--------------|--------------|---------------------------------------------------|------|-----|
| $R_{1}$<br>0.641<br>$\Omega$                       | $jX_1$<br>$\Omega$<br>$j$ 1.106 | $jX_2$<br>$i$ 0.464        | $\Omega$         | 250      |     |     |     |              |              |                                                   |      |     |
|                                                    | $jX_M$                          | i26.3<br>Ω                 | $R_{2}$<br>0.332 | 200      |     |     |     |              |              |                                                   |      |     |
|                                                    |                                 |                            |                  | 150      |     |     |     |              |              |                                                   |      |     |
|                                                    |                                 |                            |                  |          |     |     |     |              |              |                                                   |      |     |
| <b>RESULTADOS</b><br>Conjugado Máximo              | 230.802[N.m]                    | Perdas no cobre do estator | w                | e.<br>أم |     |     |     |              |              |                                                   |      |     |
| Escorregamento Máximo                              | 0.20141                         | Perdas Rotacionais à Vazio | 1100<br>w        | 100      |     |     |     |              |              |                                                   |      |     |
| Velocidade no ponto<br>de escorregamento<br>máximo | 1437.46 [rpm]                   | Potência de Entreferro     | w                |          |     |     |     |              |              |                                                   |      |     |
| Conjugado de Partida                               | 106.562 [N.m]                   | Potência Convertida        | 11578.4 w        |          |     |     |     |              |              |                                                   |      |     |
| Conjugado de<br>Saída/Carga                        | 56.8399 [N.m]                   | Potência de Saída          | 10478.4 w        | 50       |     |     |     |              |              |                                                   |      |     |
| Conjugado induzido                                 | 62.8068 [N.m]                   | Rendimento                 | 83.6586 %        |          |     |     |     |              |              |                                                   |      |     |
| <b>GRUPO DE</b>                                    |                                 |                            |                  |          |     |     |     |              |              |                                                   |      |     |
| OLUÇÕES EM<br>E NGENHARIA                          |                                 | Voltar<br>Calcular         | Encerrar         | $^{0}$   | 200 | 400 | 600 | 800<br>$n_m$ | 1000<br>1200 | 1400                                              | 1600 | 180 |

Figura 6 – Resultados obtidos pelo *MITSIM* do Exemplo 6-5 do Chapman (2013).

Fonte: (AUTOR, 2019).

Ao comparar os resultados de Chapman (2013) com os do *MITSIM*, é possível observar uma diferença que pode estar associada aos métodos de cálculo que ambos utilizam. Na

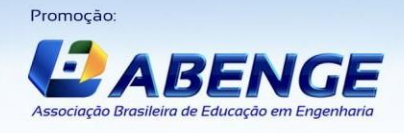

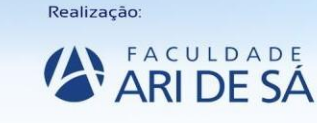

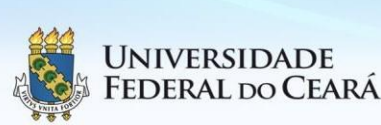

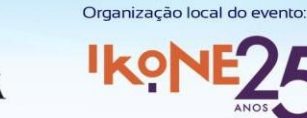

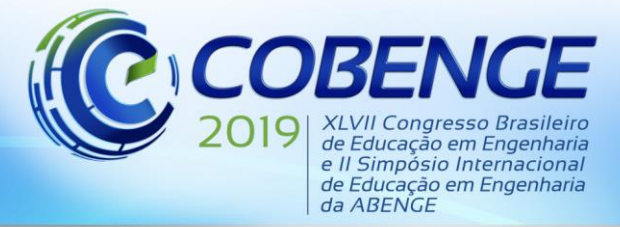

bibliografia os valores são arredondados e no programa são utilizados valores exatos para todos os cálculos. Contudo, os perfis das curvas foram comparados e apresentam resultados semelhantes.

Ainda no processo de validação da opção "Com componentes de circuito", é utilizado o Exemplo 6.4 de Umans (2014) que descreve um motor de indução trifásico de rotor bobinado, quatro polos, 460 V, 60 Hz, e 40 kW, cujos parâmetros são: R<sub>1</sub> = 0,163 [Ω], X<sub>1</sub> = 0,793 [Ω],  $X_2 = 1,101$  [Ω],  $X_m = 18,9$  [Ω] e pede para que o leitor utilize o MATLAB® para plotar a curva de conjugado em função da velocidade para os seguintes valores de  $R_2$ = 0,1; 0,2; 0,5; 1,0 e 1,5 [Ω]. Esses dados são inseridos no programa, como mostrado na Figura 5 (a), o valor de  $R_2$  escolhido para validação é de 0,1 [Ω].

Nesse exemplo, Umans (2014) obtém como resultado somente a curva característica do motor para diferentes valores de resistência de rotor demonstrando o efeito que esse componente causa em sua curva característica, como mostra a Figura 7 (a). O resultado obtido pelo MITSIM, para um único valor de  $R_2$  é exibido na Figura 7 (b).

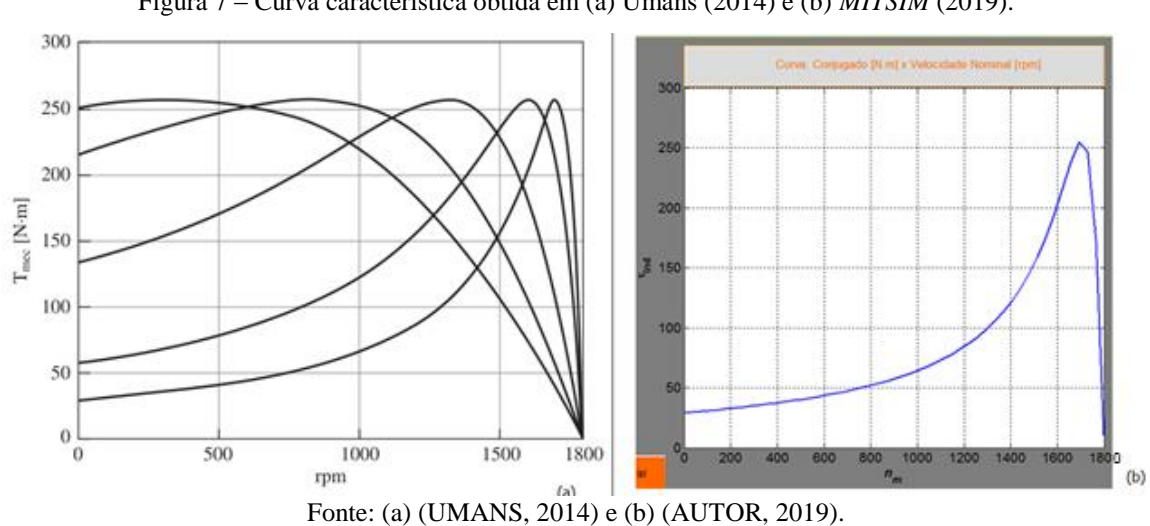

Figura 7 – Curva característica obtida em (a) Umans (2014) e (b) *MITSIM* (2019).

O valor de R<sub>2</sub> inserido no programa  $(0,1 \Omega)$  representa a primeira curva, da direita para a esquerda, mostrada na Figura 7 (a). Pelas curvas exibidas na Figura 7 (a) e (b), é possível observar que os pontos iniciais, máximos e finais, em ambos os casos, são coerentes, evidenciando o processo de validação do *MITSIM*.

### **3.2 Opção 2 – "Com dados de ensaio"**

Para avaliação da opção "Com dados de ensaio", é utilizado o Exemplo 6-8 da bibliografia de Chapman (2013). Nesse caso, utiliza-se um motor com valores de ensaio CC de 13,6 V e 29 A; ensaio à vazio de 208 V, corrente média de 8,17 A, 420 W e 60 Hz e ensaio de rotor bloqueado de 25 V, corrente média de 27,9 A, 920 W e 15 Hz. Além dos valores de ensaio, esse motor é ensaiado em Y, com tensão de linha de 208 V, 60 Hz, 4 polos, classe A e sua corrente nominal é de 28 A. Pede-se então, o circuito equivalente por fase desse motor.

O circuito equivalente é calculado com base nos valores de medições obtidos nos ensaios conforme a norma NBR17094-3. A Figura 8 (a) apresenta os parâmetros obtidos por Chapman (2013), a Figura 8 (b) pelo *MITSIM* e a Figura 8 (c) a curva característica desse motor*.*

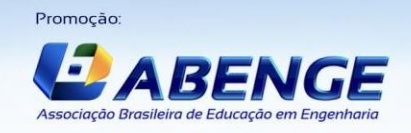

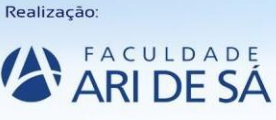

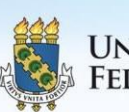

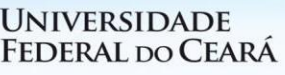

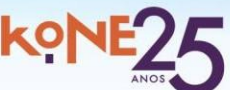

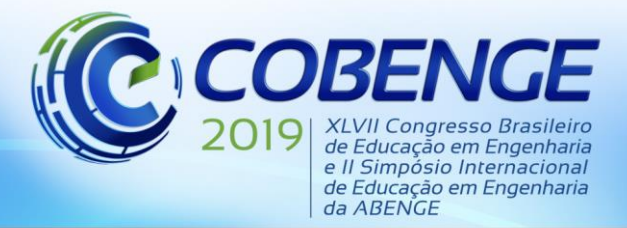

"Formação por competência na engenharia no contexto da globalização 4.0"

Figura 8 – (a) circuito equivalente com os parâmetros obtidos por Chapman (2013) e (b) pelo *MITSIM.*

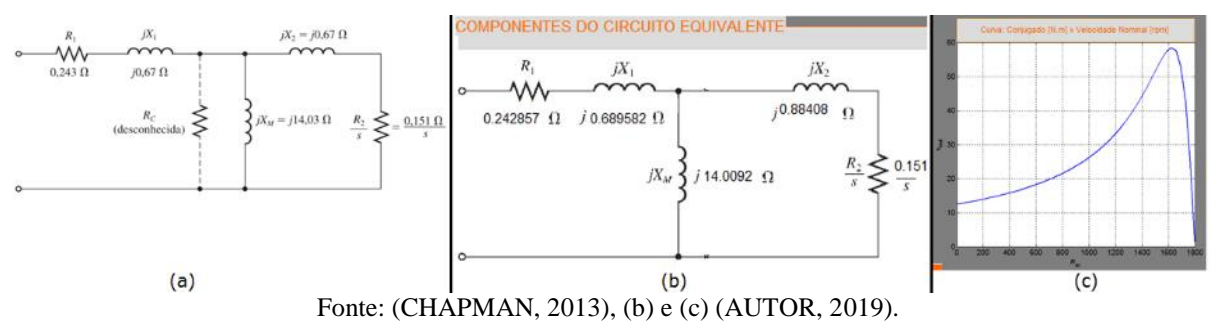

Observa-se uma coerência significativa entre os resultados, oferecendo credibilidade ao processo de validação.

Além disso, percebe-se uma diferença entre os valores das reatâncias de rotor, pois para obter seu resultado o livro utiliza a norma 112-1996 (1996) da IEEE e o *MITSIM* utiliza a norma NBR 17094-3 (2017). Desta maneira, as relações de divisão das reatâncias de rotor (j $X_2$ ) e estator  $(jX_1)$  se diferem, mas mantém a coerência exigida pela norma.

### **4 CONSIDERAÇÕES FINAIS**

Este trabalho apresenta o desenvolvimento de uma interface para simulação do comportamento, em regime permanente, dos motores de indução trifásicos. A modelagem utilizada para desenvolvimento do programa computacional é baseada no circuito equivalente que descreve o funcionamento dos motores e desenvolvida no *software* MATLAB®, especificamente em sua ferramenta GUIDE. Os resultados são curvas típicas essenciais para o estudo desses equipamentos em disciplinas técnicas, permitindo um ensino dinâmico aos(as) alunos(as). Além disso, a interface realiza os cálculos para a obtenção dos parâmetros do circuito equivalente por meio de medições realizadas nos ensaios à vazio, CC e de rotor bloqueado.

A interface foi desenvolvida para utilização nas disciplinas de máquinas elétricas dos cursos Técnico em Eletrotécnica e Graduação em Engenharia Elétrica, do IFMG – *Campus*  Formiga. Espera-se que a mesma seja utilizada para complementar as aulas práticas, possibilitando a visualização do comportamento dos motores de indução em situações de carga que não são possíveis de visualizar com os experimentos práticos. Assim, a utilização da ferramenta poderá promover uma melhoria na qualidade do ensino, envolvendo a associação entre aulas teóricas, práticas e simulações computacionais.

### *Agradecimentos*

A todos os integrantes do Grupo de Pesquisa CNPq, GSE (Grupo de Soluções em Engenharia), pela interação e colaboração no desenvolvimento do presente trabalho.

### **REFERÊNCIAS**

BURNIER J. R. e GONÇALVES M. A. **Dificuldade de encontrar mão de obra qualificada afeta economia brasileira**. Disponível em: [http://g1.globo.com/jornal](http://g1.globo.com/jornal%20nacional/noticia/2012/08/dificuldade-de-encontrar-mao-de-obra-qualificada-afeta-economia-brasileira.html) [nacional/noticia/2012/08/dificuldade-de-encontrar-mao-de-obra-qualificada-afeta-economia](http://g1.globo.com/jornal%20nacional/noticia/2012/08/dificuldade-de-encontrar-mao-de-obra-qualificada-afeta-economia-brasileira.html)[brasileira.html.](http://g1.globo.com/jornal%20nacional/noticia/2012/08/dificuldade-de-encontrar-mao-de-obra-qualificada-afeta-economia-brasileira.html) Acesso em: 04 jan. 2019.

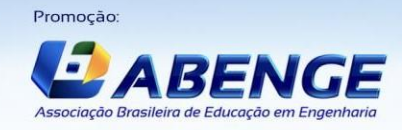

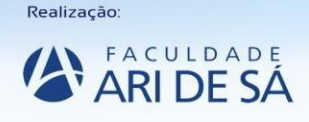

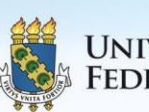

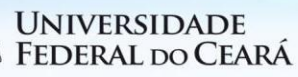

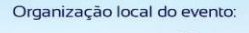

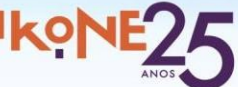

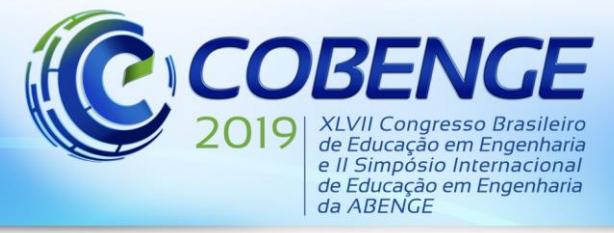

CHAPMAN, S. J. **Fundamentos de Máquinas Elétricas**. AMGH, Porto Alegre – RS, 2013.

FELDER, R. M.; SPURLIN, J.E. Applications, reliability, and validity of the index of learning styles. **International Journal of Engineering Education**, Whashington, v. 21, n. 1, p. 103- 112, 2005.

FERREIRA, T. S.; MARIM, R. E.; TEIXEIRA, A. M. Análise das Metodologias Utilizadas em Países Referência de Investimentos em Ensino Superior. **International Journal of Knowledge Engineering and Management (IJKEM)**, v. 3, n. 7, p. 111-135, 2014.

GARCIA, Agenor Gomes Pinto**. Impacto da lei de eficiência energética para motores elétricos no potencial de conservação de energia na indústria**. 2003. 127 f. Planejamento Energético –Tese, COPPE UFRJ, M. Sc., Universidade Federal do Rio de Janeiro, Rio de Janeiro, 2003.

GOVERNO DO BRASIL. **Aneel estimula troca de motores elétricos para promover eficiência energética**. Disponível em: [http://www.brasil.gov.br/noticias/infraestrutura/2015/11/aneel-estimula-troca-de-motores](http://www.brasil.gov.br/noticias/infraestrutura/2015/11/aneel-estimula-troca-de-motores-eletricos-para-promover-eficiencia-energetica)[eletricos-para-promover-eficiencia-energetica.](http://www.brasil.gov.br/noticias/infraestrutura/2015/11/aneel-estimula-troca-de-motores-eletricos-para-promover-eficiencia-energetica) Acesso em: 04 jan. 2019.

GRASHA, A. F.; RIECHMANN, S. A rational approach to divelopping and assessing the construct validity of a student learning scale instrument. **The Journal of Psychology**, Filadélfia, v. 87, n. 2, p.213-223, 1974.Yildiz, A. B. (2012).

INSTITUTE OF ELECTRICAL AND ELETRONICS ENGINEERS. **IEEE Standard 112- 1996**: Standard Test Procedure for Polyphase Induction Motors and Generators. Nova York, 1996.

MATLAB®: R2014a. Versão (8.3.0.532). Copyright 1984-2019 The MathWorks, Inc. Disponível em: [https://www.mathworks.com/.](https://www.mathworks.com/) Acesso em: 21 abr. 2019.

PROJETO ABNT. **NBR 17094-3**: Máquinas Elétricas Girantes – Parte 3: Motores de Indução trifásicos – métodos de ensaio. Rio de Janeiro, 2017.

REIS, V. W.; CUNHA, P. J. M.; SPRITZER, I. M. P. A. Evasão no ensino superior de engenharia no Brasil: um estudo de caso no CEFET/RJ. In: **Congresso Brasileiro de Educação em Engenharia-COBENGE**. 2012.

ROSÁRIO, Jeane de Almeida do *et al*. **Estilos de aprendizagem de alunos de engenharia química e engenharia de alimentos da ufsc**: O caso da disciplina de análise e simulação de processos. 2006. 102 f. Dissertação (Pós-Graduação) - Centro Tecnológico da Universidade Federal de Santa Catarina, Santa Catarina, 2006.

UMANS, Stephen D., **Máquinas elétricas de Fitzgerald e Kinglsey**, 7 ed., Porto Alegre: AMGH, 2014.

VILELA JÚNIOR, J. I. **Falta mão de obra qualificada no mercado**. Disponível em: [http://www.techoje.com.br/site/techoje/categoria/detalhe\\_artigo/1172.](http://www.techoje.com.br/site/techoje/categoria/detalhe_artigo/1172) Acesso em: 04 jan. 2019.

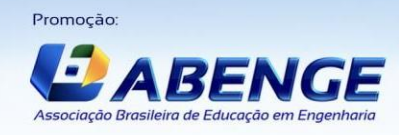

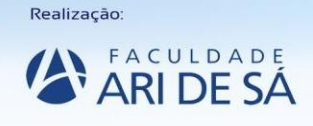

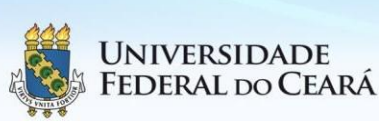

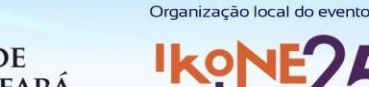

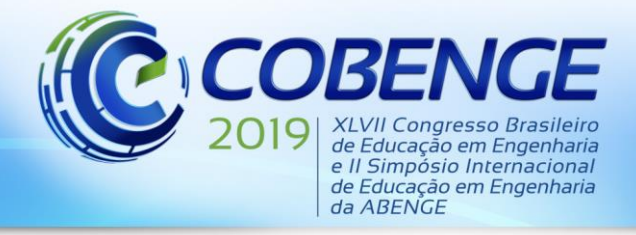

"Formação por competência na engenharia no contexto da globalização 4.0"

VIEIRA, N.J. Construção e validação de um novo índice de estilos de aprendizagem. In: MCTI; UNESCO; CNPq. (Org.). **Educação para a ciência**. Brasília: MCTI, 2014.

### **EDUCATIONAL INTERFACE FOR USE AS A TEACHING TOOL OF THREE-PHASE INDUCTION MOTORS IN ELECTRICAL ENGINEERING COURSES**

*Abstract: Considering the studies about the use of differentiated and diversified teaching methodologies, it is noticed the need of special attention for the application of such practices in the subject of technical subjects. These, in addition to a consistent theoretical foundation, also require the development of practical skills for operation of equipment in industrial environments. Faced with the need to train professionals prepared for the work market, it is even more evident concern with the methodological tools used in the teaching of these subjects. Three-phase induction motors are widely used equipment in the industrial environment, being responsible for handling the most diverse types of loads in the most diverse applications. The study of these devices requires a knowledge about its operating principle, which can be modeled mathematically for extraction of typical characteristic curves. This work presents the development of a didactic interface capable of simulating the behavior of the induction motors for different load conditions, besides performing the computation of the parameters of its equivalent circuit through results of measurements performed in tests. The interface developed in the GUIDE tool of the MATLAB® software is easy to manipulate, self-explanatory and presents the typical curves used for the study of the motors. It is expected that their use will assist in the learning process, in that it will allow diversification in teaching methods through the association between theoretical concepts, mathematical modeling, computer simulation, observation and practical measurement.*

*Key-words: Educational Interface. Three-phase Induction Motors. Curves Characteristics.*

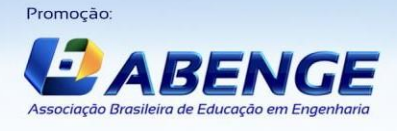

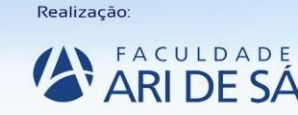

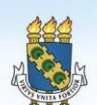

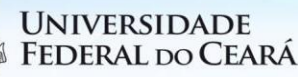

Organização local do evento

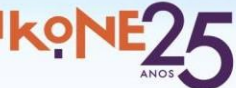